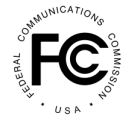

**PUBLIC NOTICE**

**Federal Communications Commission 45 L St. NE Washington, D.C. 20554**

**News Media Information 202 / 418-0500 Internet:<https://www.fcc.gov> TTY: 1-888-835-5322**

**Released: December 1, 2021**

## **FCC ANNOUNCES**

## **DECOMMISSIONING OF FEE FILER AS METHOD OF PAYMENT AND REPLACEMENT WITH NEW PAYMENT MODULE WITHIN CORES**

**AND**

## **DECOMMISSIONING OF THE COMMISSION'S RED LIGHT DISPLAY SYSTEM AND REPLACEMENT WITH A NEW MODULE WITHIN CORES**

**Effective December 15, 2021**, the Commission will **DECOMMISSION AND PERMANENTLY DISCONTINUE** its in-house online electronic payment system for regulatory and other fees, known as Fee Filer, and replace it with a new payment module contained in the Commission's Registration System (CORES). This change is necessary due to recent changes to the Commission's financial system and will balance the FCC's efforts to make payment options simple and efficient to use with the need for heightened security measures.

After this date, the FCC will only accept funds through the new CORES payment module, which can be reached either at [https://apps.fcc.gov/cores/userLogin.do](https://appsint.fcc.gov/cores/userLogin.do) using an existing FCC Username account, or through CORES' FRN access page at [https://apps.fcc.gov/cores/paymentFrnLogin.do.](https://apps.fcc.gov/cores/paymentFrnLogin.do) In addition, the existing URL used to access Fee Filer, [https://apps.fcc.gov/FeeFiler/login.cfm,](https://apps.fcc.gov/FeeFiler/login.cfm) will temporarily automatically redirect users to the new payment system.

To use CORES to file and pay Regulatory Fees, payers should log into CORES using the FCC Username associated with the FRN, then select "Manage Existing FRNs | FRN Financial | Bills & Fees" from the CORES Menu, then select the Regulatory Fee Manager. From there, payers can retrieve assessments, manually enter fees, and finalize payment.

To use CORES to pay ULS Fees, payers should log into CORES using the FCC Username associated with the FRN, then select "Manage Existing FRNs | FRN Financial | Bills & Fees" from the CORES Menu, then select the ULS Pay Fees option. Payers should then select the associated payer FRN, and any available ULS fees will be displayed for payment selection.

To use CORES to pay general application fees and any open bills, payers should log into CORES using the FCC Username associated with the FRN' then select FRN Financial. Next to each associated FRN is an option to "view/make payments." Once selected, payers can view any open bills, retrieve application fees, or enter fees manually, and select fees for payment.

Once fees have been selected for payment, users will be provided with payment options according to the fee type, which may include ACH and Credit Card payments through the U.S. Department of the Treasury's pay.gov site, and Wire or Check options, with available instructions. Please note that Treasury's pay.gov site enforces a limit of \$24,999 on Credit Card payments per day.

Payers can access CORES with the licensee FRN to pay annual regulatory fees and applications fees, or with the payer FRN to pay ULS fees, though it is highly suggested for users to register for and use an FCC Username to access CORES.

In addition, **effective December 15, 2021**, the Financial Office will **DECOMMISSION AND PERMANENTLY DISCONTINUE** its existing Red Light Display System, which is used for parties to view financial standing with the FCC, view and select open bills for payment, and view and select installment bills for payment. These functions have previously been merged into the Commission's Registration System (CORES) and are presently available for use from that system.

To utilize these functions through CORES, users will need to access CORES with an FCC Username that is associated to their FRN. Once logged into CORES, they can select the option to "Manage Existing FRNs | FRN Financial | Bills and Fees," and from there, select "FRN Financial" to view their financial standing with the FCC (red or green light status), and view and pay open and installment bills.

Please direct questions and comments regarding this Notice to [https://www.fcc.gov/wireless/available](https://www.fcc.gov/wireless/available-support-services)[support-services](https://www.fcc.gov/wireless/available-support-services) or call 877-480-3201.

**-FCC-**